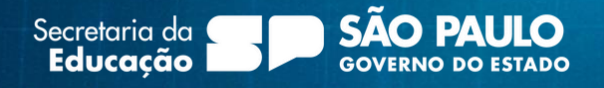

 $\overline{\Omega}$ 

ø

# Acesso ao Wireless – Access Point

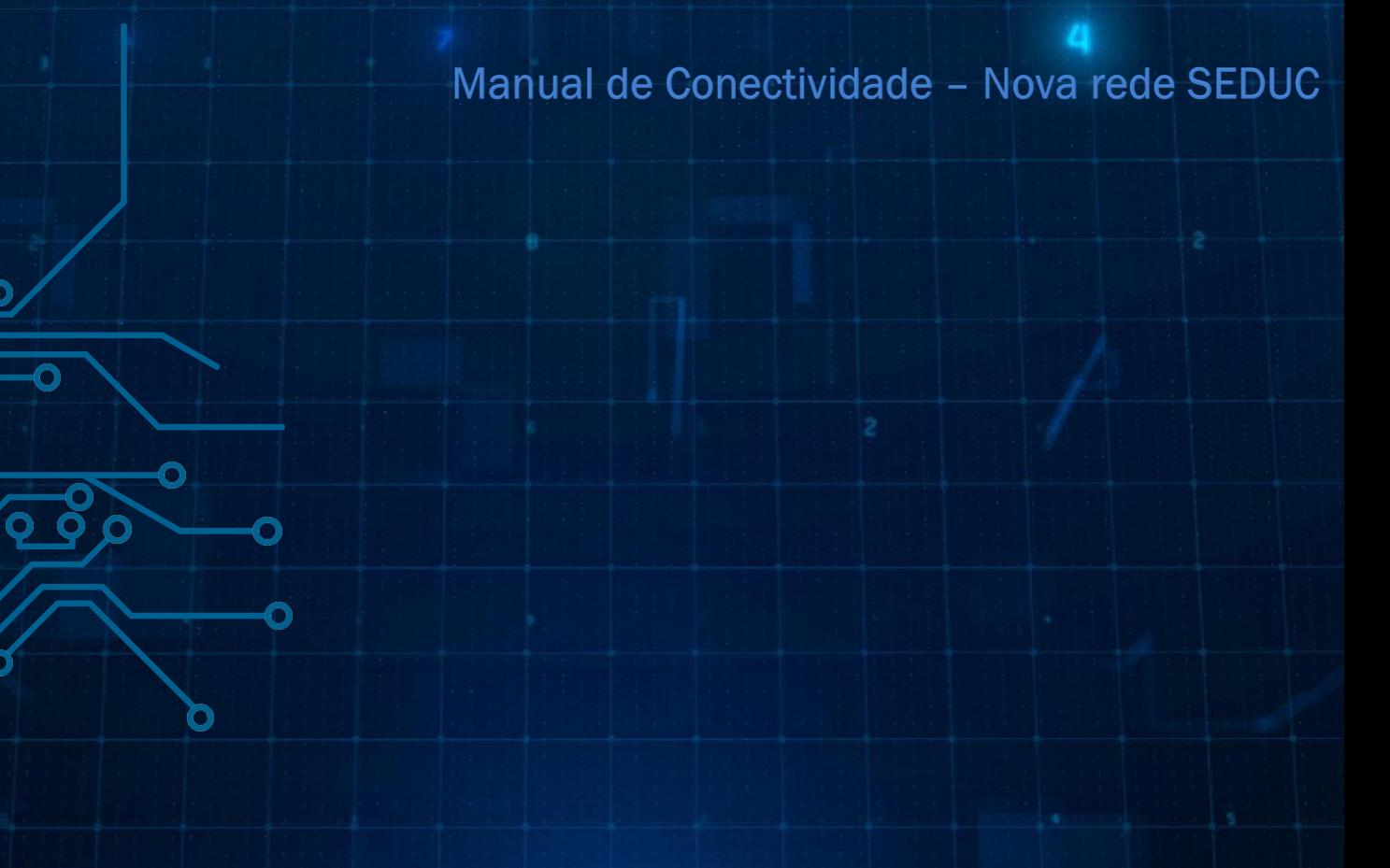

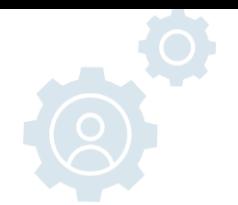

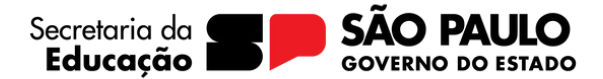

#### **Tutorial**

O objetivo deste manual é fornecer as etapas necessárias para o acesso ao novo Wi-fi da Secretária da Educação, disponíveis nas unidades escolares.

A rede sem fio pode ser utilizada por servidores da educação, alunos e professores.

#### A autenticação é exclusiva e individual para cada usuário.

As redes sem fio disponíveis para acesso são:

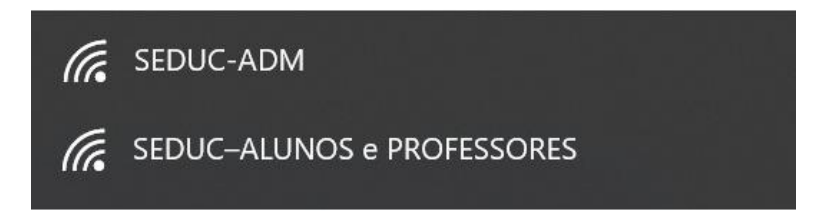

Redes disponíveis, funcionam em dispositivos com Wifi, como celulares, tablets e notebooks.

Ao selecionar a rede desejada abrirá uma página para realizar o login com seu usuário e senha, conforme exemplos das próximas páginas.

 Vale a pena lembrar que as redes são separadas por rede Administrativa e Rede Pedagógica, onde os servidores administrativos acessarão através da rede SEDUC-ADM, já os professores e alunos acessam através da rede SEDUC-ALUNOS e PROFESSORES.

 Caso não possua seu usuário e senha ou esqueceu as informações, acesse a plataforma SED, através do link [https://sed.educacao.sp.gov.br](https://sed.educacao.sp.gov.br/) e selecione a opção "Obtenha seu primeiro acesso" (Para quem nunca acessou a SED) ou Esqueci a Senha, para recuperar suas credenciais. Lembrando que a senha do e-mail @educacao.sp.gov.br é a mesma da SED.

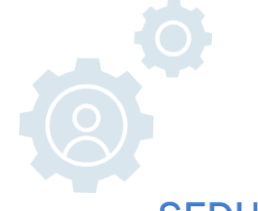

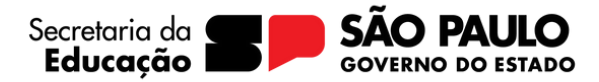

SEDUC-ADM - EXCLUSIVO PARA SERVIDORES COM E-MAIL @EDUCACAO.SP.GOV.BR

Na rede com o SSID SEDUC-ADM, o acesso será através do seu e-mail da Microsoft (@educacao.sp.gov.br) e senha. Basta concordar com o termo de responsabilidade e efetuar o Login.

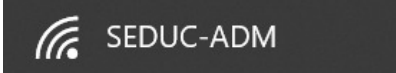

#### **. SEDUC-ADM:**

- Servidores administrativos (@educacao.sp.gov.br)

\*\*A senha do seu e-mail é igual a senha de acesso à SED.

### Bem vindo a SEDUC-ADM

USUÁRIO (LOGIN)

SENHA

Você deve concordar com o seguinte para acessar a Internet.

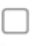

Termo de Responsabilidade ao Acesso a rede Sem Fio

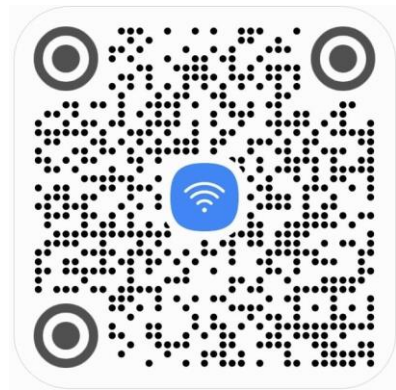

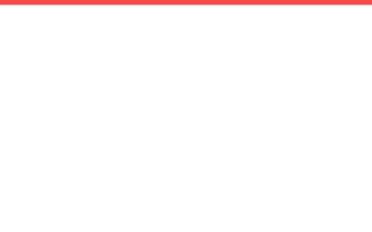

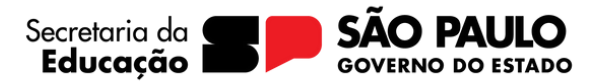

**SEDUC-ALUNOS e PROFESSORES - EXCLUSIVO PARA ALUNOS E PROFESSORES** 

Na rede com o SSID SEDUC-ALUNO E PROFESSORES, o acesso através do seu usuário e senha da SED.

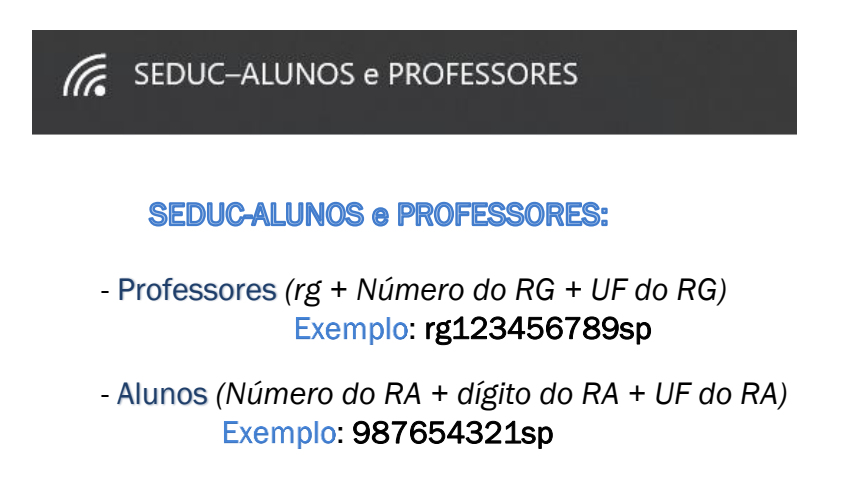

### Bem vindo a SEDUC-**ALUNOS e PROFESSORES**

Acesse com os mesmos dados de nome de usuário e senha da sua conta SED.

> Exemplo: Aluno: 0000123456789sp Professores: rg123456789sp

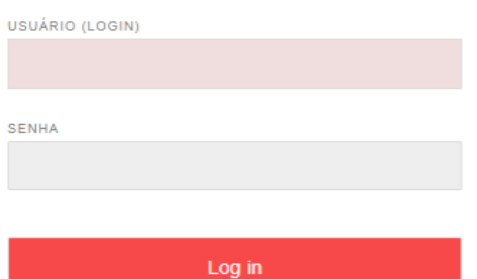

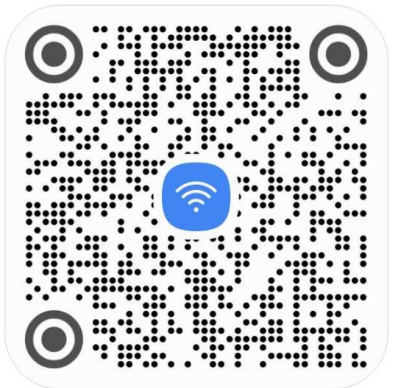

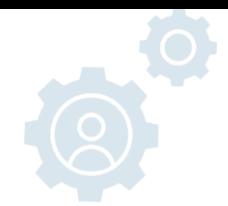

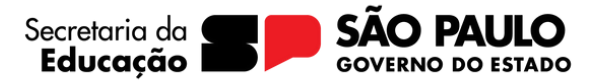

### **Servidor Administrativo**

## Conecte ao Wi-Fi através do QR Code

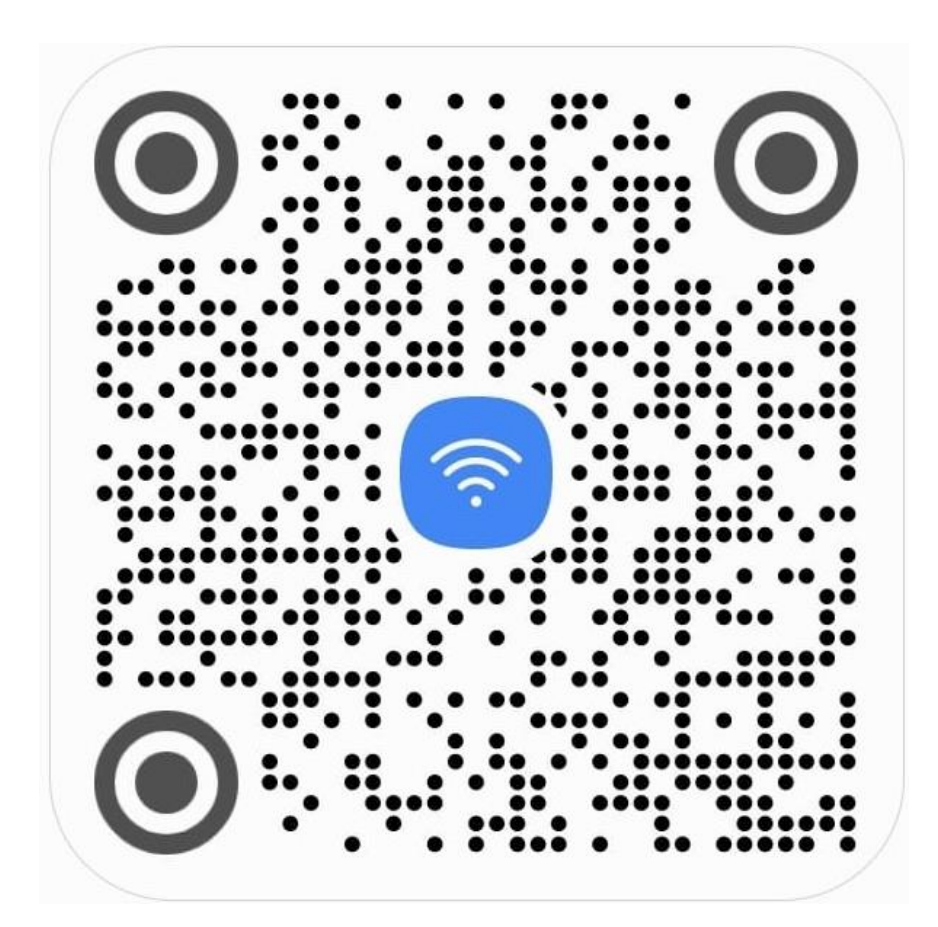

Forneça seu e-mail da Microsoft (@educacao.sp.gov.br),

sua senha, concorde com o termo e conecte!

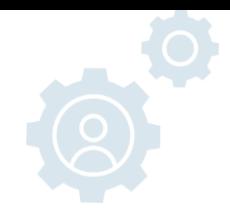

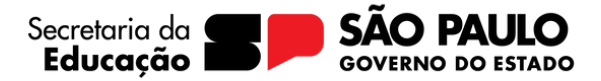

## **Alunos e Professores**

Conecte ao Wi-Fi através do QR Code

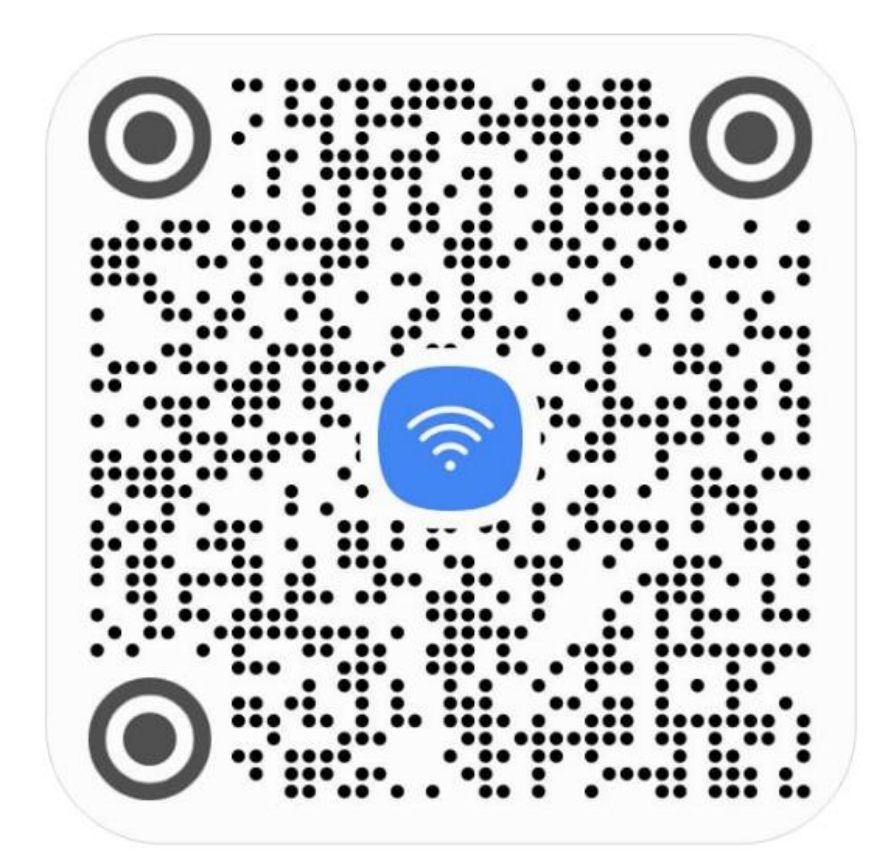

### Forneça seu usuário e senha da SED e conecte!